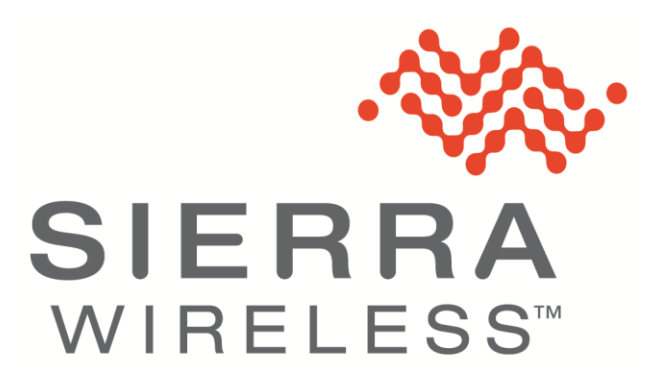

# **Engineering Report**

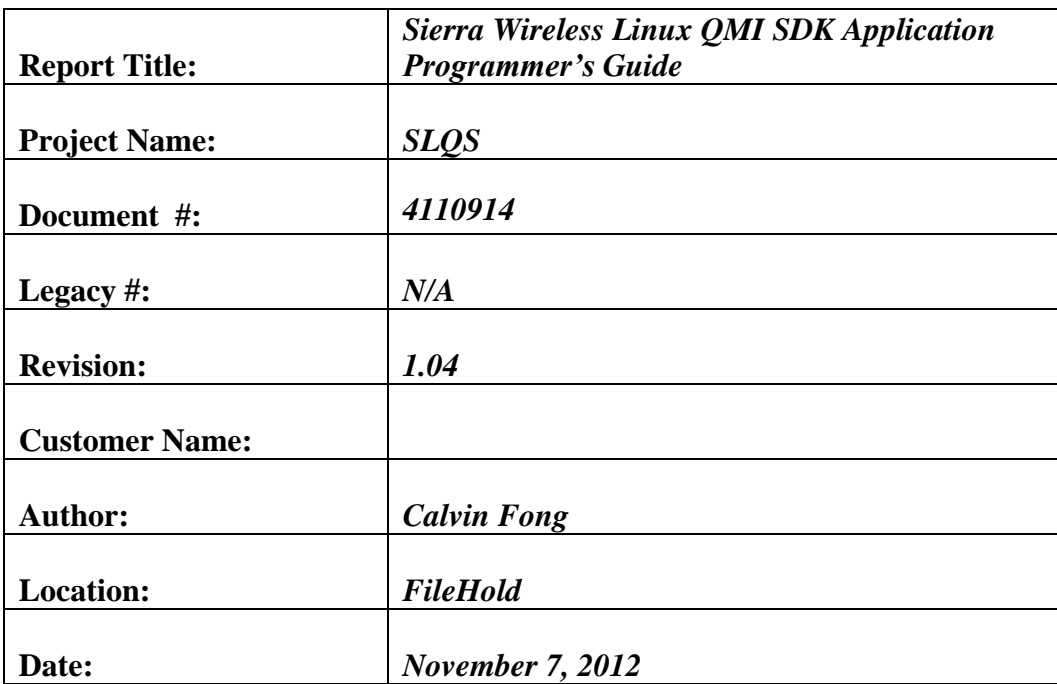

2011-2012 Sierra Wireless, Inc.

This document contains information which is proprietary and confidential to Sierra Wireless, Inc. Disclosure to persons other than the officers, employees, agents, or subcontractors of the Company or licensee of this document without the prior written permission of Sierra Wireless, Inc. is strictly prohibited.

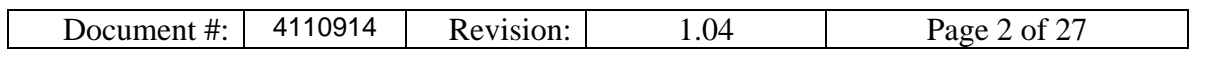

# **Revision History**

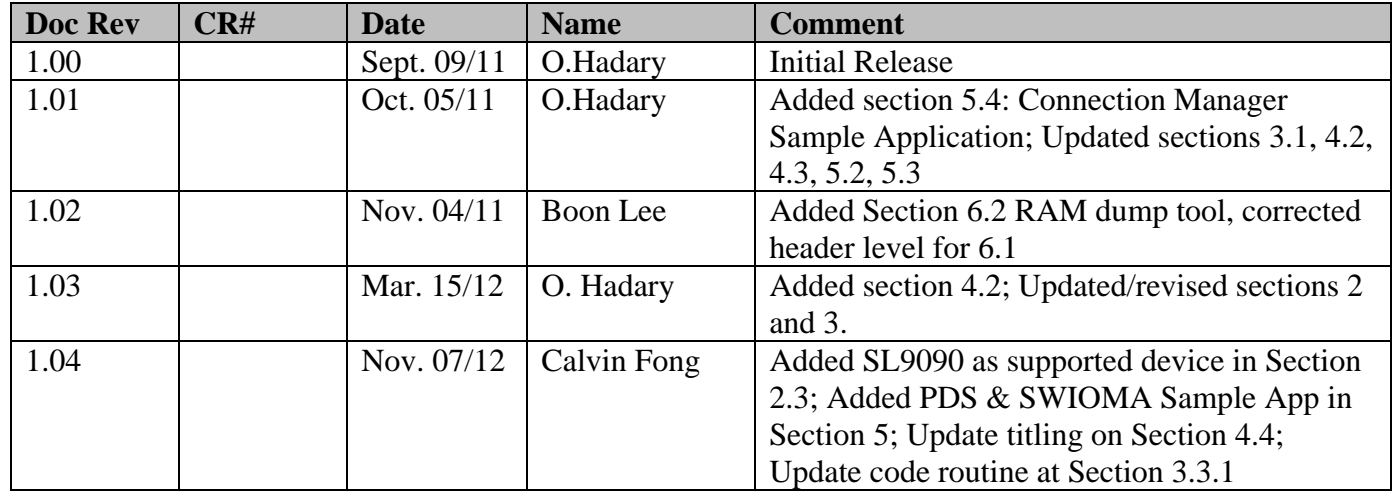

1.04

Page 3 of 27

# **Table of Contents**

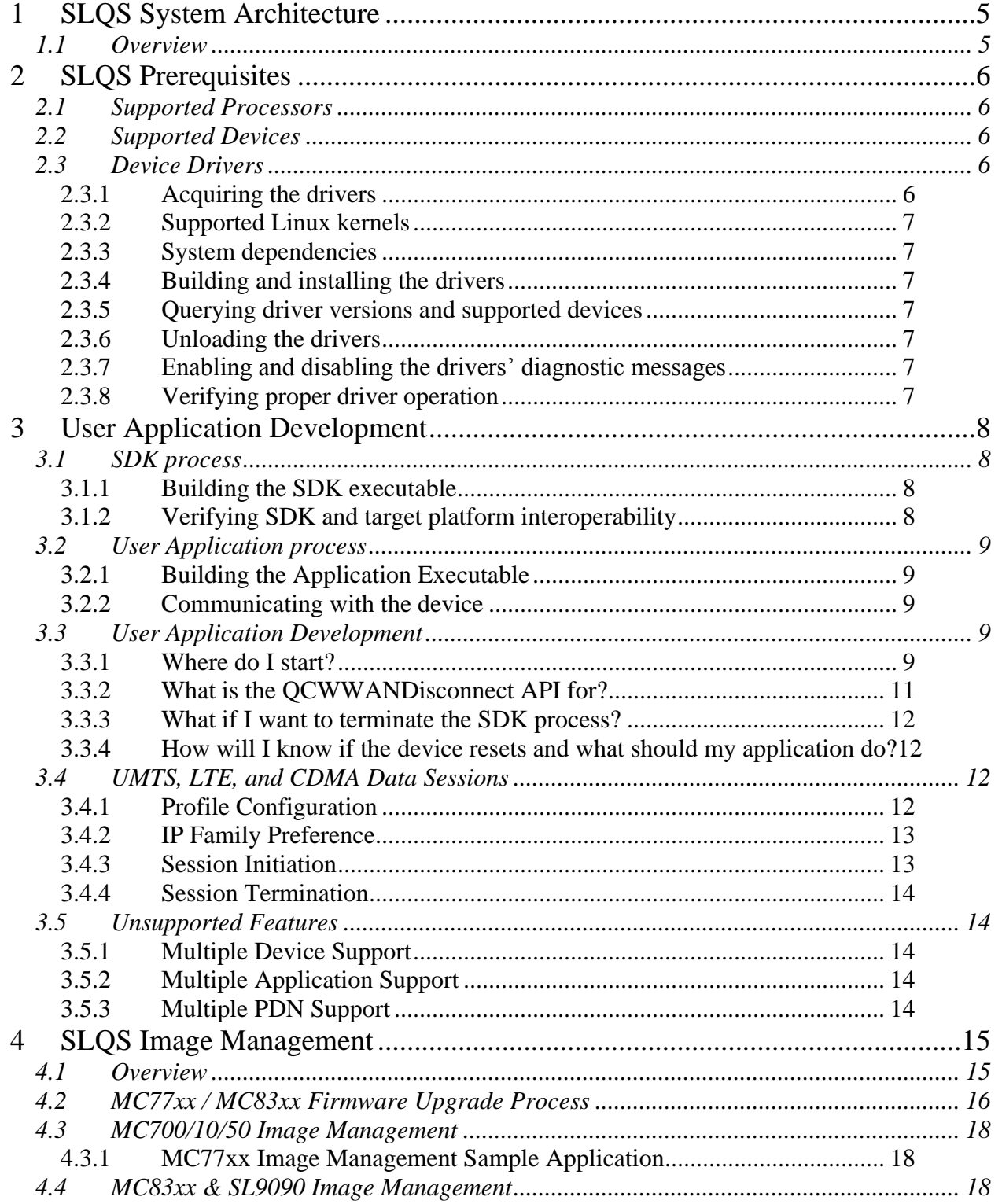

# © 2011-2012 Sierra Wireless, Inc.

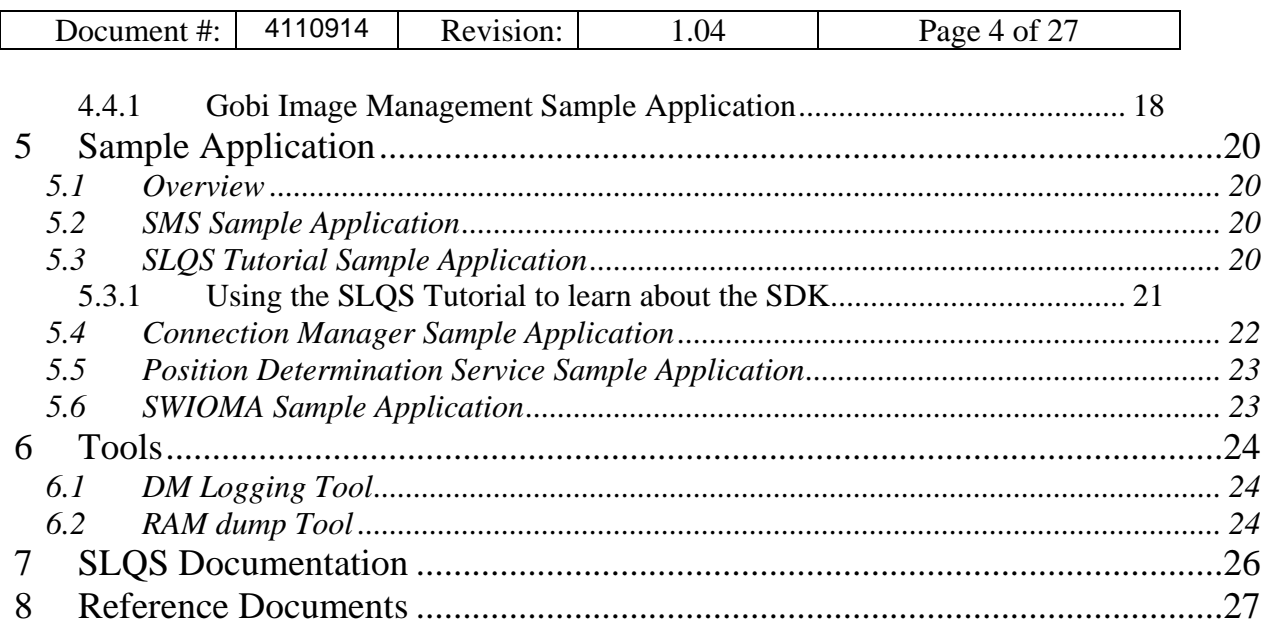

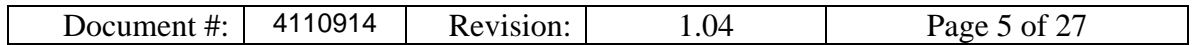

# <span id="page-4-1"></span><span id="page-4-0"></span>**1 SLQS System Architecture**

#### **1.1 Overview**

- The Application process communicates with the device by executing SLQS APIs.
- The API calls are translated in QMI request SDUs that are sent to the SDK process over a local IPC datagram socket.
- The SDK writes the QMI PDUs to a device file named /dev/qcqmix, where x is an integer, associated with the QMI interface.
- The QMI PDUs are sent to the device over the USB control channel via the GobiNet.ko driver module
- Notifications are received over the interrupt channel, which prompts the driver to read the responses coming over the USB control channel.
- The SDK reads the QMI response from /dev/qcqmix and sends a response to the application process over a local IPC datagram socket.

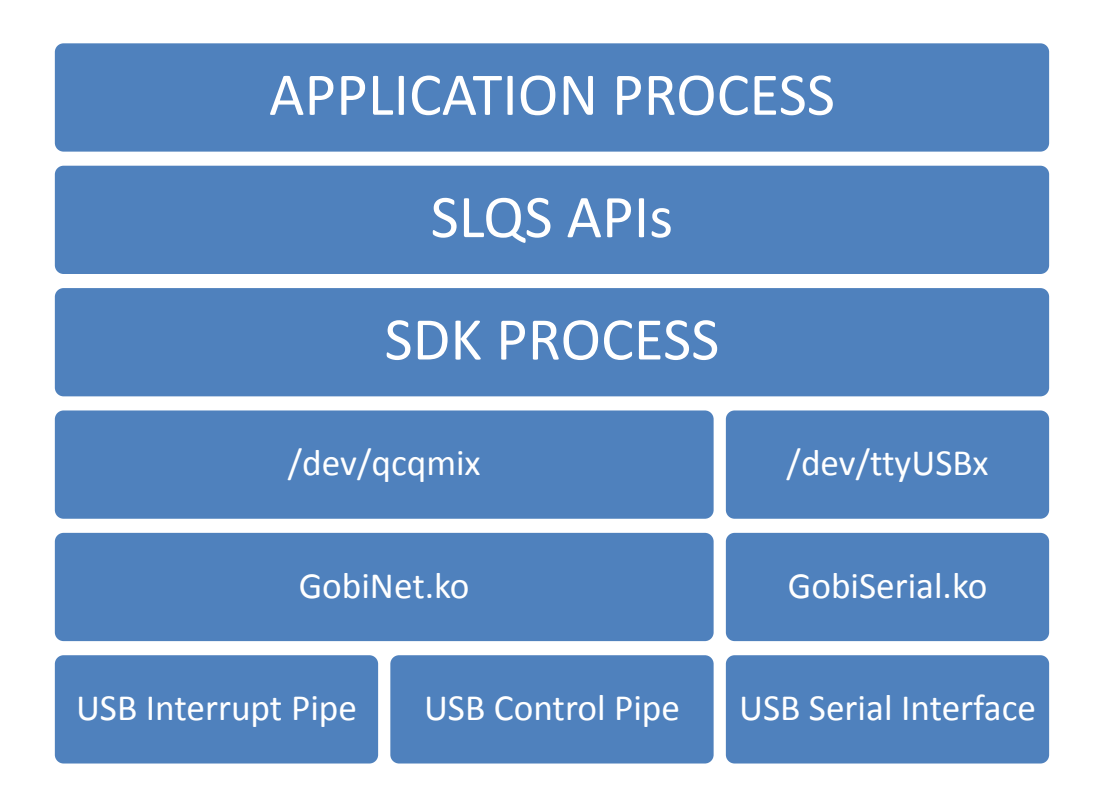

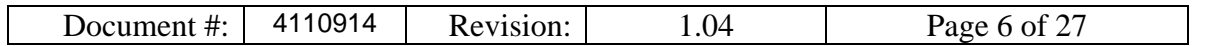

# <span id="page-5-1"></span><span id="page-5-0"></span>**2 SLQS Prerequisites**

#### **2.1 Supported Processors**

The following processors are supported:

- x86
- ARM
- $\bullet$  PPC
- MIPS

# <span id="page-5-2"></span>**2.2 Supported Devices**

The following devices are supported:

- $\bullet$  MC7700/10/50
- MC8305/55.
- SL9090

#### Note: The MC77xx devices must operate in "QMI Mode" and not in "Direct-IP" mode.

The tables below list the hexadecimal values of the Vendor ID (VID) and Product ID (PID) pairs supported by the SLQS.

#### Supported Application-mode VID/PIDs

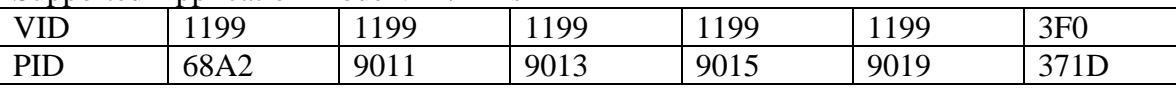

#### Supported Boot-mode VID/PIDs

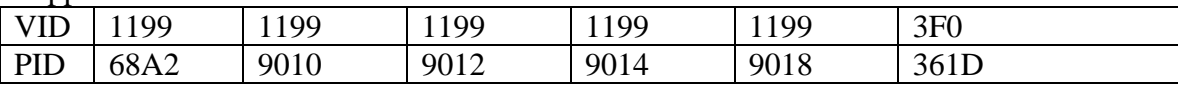

To check your device's VID/PID, issue the **lsusb** command. The output will present a list of USB devices with a column showing each device's manufacturer. The device VID/PID can be read from the row containing the correct device manufacturer. Additionaly, on MC77xx devices, you can use the **AT!UDINFO?** AT command to check VID/PID information. If your VID/PID does not match the any of the entries in the tables above, contact your FAE for support.

# <span id="page-5-3"></span>**2.3 Device Drivers**

# <span id="page-5-4"></span>**2.3.1 Acquiring the drivers**

Get in touch with your FAE for acquiring drivers for your device if you are operating in QMI mode – the mode of operation required for using the SLQS.

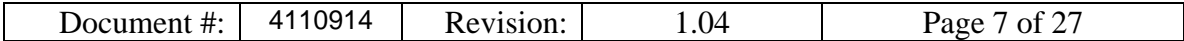

#### <span id="page-6-0"></span>**2.3.2 Supported Linux kernels**

We support open source kernel version 2.6.32 or newer. It is the customer's responsibility to modify the SDK and drivers for kernels outside the scope of what is supported.

#### <span id="page-6-1"></span>**2.3.3 System dependencies**

Make sure you have a network connection and issue the following commands: sudo apt-get install build-essential make gcc sudo apt-get install linux-headers-`uname -r`

#### <span id="page-6-2"></span>**2.3.4 Building and installing the drivers**

```
cd GobiSerial; make; sudo make install
cd GobiNet; make; sudo make install
sudo modprobe GobiSerial [debug=Y]
sudo modprobe GobiNet [debug=Y]
```
#### <span id="page-6-3"></span>**2.3.5 Querying driver versions and supported devices**

```
modinfo GobiSerial
modinfo GobiNet
```
#### <span id="page-6-4"></span>**2.3.6 Unloading the drivers**

```
sudo rmmod GobiSerial
sudo rmmod GobiNet
```
# <span id="page-6-5"></span>**2.3.7 Enabling and disabling the drivers' diagnostic messages**

```
Note: enabling and disabling the driver's diagnostic messages 
requires root privileges.
```

```
Enable diagnostic messages:
echo 1 > /sys/modules/GobiSerial/parameters/debug
echo 1 > /sys/modules/GobiNet/parameters/debug
```

```
Disable diagnostic messages:
echo 0 > /sys/modules/GobiSerial/parameters/debug
echo 0 > /sys/modules/GobiNet/parameters/debug
```
# <span id="page-6-6"></span>**2.3.8 Verifying proper driver operation**

- 1. Open terminal and type tailf /var/log/syslog
- 2. Plug in Sierra Wireless device
- 3. Check /dev/ for existence of the following devices (check syslog in case the device nodes are static i.e. built into the kernel image and not dynamically mounted)
	- /dev/ttyUSB0
	- /dev/ttyUSB1
	- /dev/ttyUSB2
	- /dev/qcqmix ; where x is an integer starting at 0.

2011-2012 Sierra Wireless, Inc.

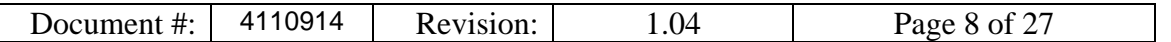

# <span id="page-7-1"></span><span id="page-7-0"></span>**3 User Application Development**

#### **3.1 SDK process**

#### <span id="page-7-2"></span>**3.1.1 Building the SDK executable**

```
navigate to pkgs: cd pkgs
clean then build: make –f pkgs.mak complete
clean: make –f pkgs.mak clean
build: make -f pkgs.mak
```
#### <span id="page-7-3"></span>**3.1.2 Verifying SDK and target platform interoperability**

The SDK periodically checks to see if a supported device is connected to the target platform. If you do not see the following message<sup>1</sup> in your logs, then the device has not been detected and the SDK will not be able to communicate with the device. In this case, it is most likely that you are either using an unsupported device or that your drivers need to be updated to support the device.

```
usb 2-1.5: new high speed USB device using ehci_hcd and address 10
usb 2-1.5: config 1 has an invalid interface number: 8 but max is 3 usb 2-1.5: config 1 has no interface number 1
usb 2-1.5: configuration #1 chosen from 1 choice GobiSerial 2-1.5:1.0: GobiSerial converter detected
usb 2-1.5: GobiSerial converter now attached to ttyUSB0 GobiSerial 2-1.5:1.2: GobiSerial converter detected
usb 2-1.5: GobiSerial converter now attached to ttyUSB1 GobiSerial 2-1.5:1.3: GobiSerial converter detected 
usb2-1.5: GobiSerial converter now attached to ttyUSB2
usb0: register 'GobiNet' at usb-0000:00:1d.0-1.5, QmiNet Ethernet Device, 3e:a6:1f:b3:66:62 
SWI SDK Process: USDT:Device State Change 0 -> 1
creating qcqmi0
USDT:Device State Change 1 -> 1
```
If you see the message above but do not see the following message in your logs, then the device's interfaces have not been successfully mapped to their respective /dev/ttyUSBx and/or /dev/qcqmix device special files and the SDK will not be able to communicate with the device.

USDT:Device State Change 1 -> 2 USDT:Device ready: VID 1199, PID 68a2, 4 interfaces QM:qm\_ds\_handle\_app\_dev\_ready: devstate 1 QM:SDK<-Mdm: ch/QMImsgid/QMImsglen/IPCmsglen: 1/0000/0/25 QM:DS Device Event Notification received 1

 $\overline{a}$ 

In this case, it is possible that: (1) your drivers don't support the inserted device (2) you have not added a device node for /dev/qcqmix (usually 0 or 1) with the proper major and minor numbers (3) the interface configuration of your device is not supported by the SDK (4) the SDK's device scanning routine requires custom modifications specific to your platform's sysfs /sys/bus/usb/devices entry for the device in question. The major and minor numbers of the device can be determine by issuing **ls -l /dev/qcqmix** on the command line. The fourth and fifth columns contain the major and minor numbers, respectively (see **man ls** for details).

<sup>&</sup>lt;sup>1</sup> SDK messages will be displayed in both /var/log/user.log and /var/log/syslog

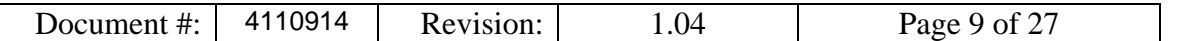

# <span id="page-8-0"></span>**3.2 User Application process**

#### <span id="page-8-1"></span>**3.2.1 Building the Application Executable**

Refer to any one of the Sample Applications' make files as a starting point for writing a script for building your application. Remember to add the "strip" command to your script in order to remove all symbol information from your libraries and application image if your system is memory constrained.

# <span id="page-8-2"></span>**3.2.2 Communicating with the device**

The application must adhere to the SDK's stop and wait (synchronous execution) protocol; there can be only one outstanding transaction between the Application and SDK, at any time. All API function calls are blocking and execute within the context of the application process. When the Application executes API function, the corresponding request is constructed and sent to the SDK process over a local IPC. The request(response) is sent to(received from) the device from within the execution context of the SDK Process. The response from the device is validated and sent back to the Application Process over a local IPC socket. Following, the message contents are unpacked and used for populating the user supplied agruments.

Notifications, on the other hand, are asynchronous and therefore, may arrive at any time. The application receives notifications within the execution context of a dedicated notification thread that is created and used by the SDK within the Application's process. Thus, it is important that minimal processing be done inside the registered callback functions.

# <span id="page-8-3"></span>**3.3 User Application Development**

#### <span id="page-8-4"></span>**3.3.1 Where do I start?**

The Connection Manager Sample Application is a good place to start. The source code is located at SampleApps/Sample\_Connection\_Manager/src/SLQSsampleCM.c.

The following outlines the recommended method for integrating SLQS initialization code into your application. Note that all variables below are assumed to have been defined.

```
 /* Set the SDK executable path for your target platform */
   SetSDKImagePath("<path to executable>/slgssdk");
     /* Launch the SDK process and create IPC sockets over which the APP and SDK will exchange 
     * messages.
    * /
   rc = SLOSStart();
     /* Check the return code to verify that the SDK process was successfully created and that the 
      * IPC sockets are available. 
\star/if( eQCWWAN ERR SWICM SOCKET IN USE == rc )
     {
        /* If the SDK is already being used by another application, exit */
        rcprint("Another APP is using the SDK", rc);
```
2011-2012 Sierra Wireless, Inc.

```
Document #: 4110914 Revision: 1.04 Page 10 of 27
        cleanup( func , rc );
 }
   else if( eQCWWAN ERR NONE != rc )
\left\{\begin{array}{ccc} \end{array}\right\} /* Otherwise, kill the current SDK process and restart */
         SLQSKillSDKProcess();
        if( eQCWWAN ERR NONE != (rc = SLQSStart()) )
\{ /* If all else fails, exit */
            cleanup( __func_, rc );
 }
         else
             rcprint("SDK process restarted", rc );
     }
     else
     {
        syslog(LOG_USER, "%s: APP<->SDK_IPC_init successful\n", __func__);
 }
     /* Register for device state change notification */
     rc = SetDeviceStateChangeCbk( &devstatechgcb );
     if( eQCWWAN_ERR_NONE != rc )
     {
         cleanup( "APP failed to register for Device State Change notification", rc );
     }
     else
     {
         syslog( LOG_USER,
                 "%s: APP registered for Device State Change notification\n",
                func );
     }
     /* Enumerate the device */
    while( eQCWWAN ERR NONE != QCWWAN2kEnumerateDevices( &DevicesSize, (BYTE *)(pdevices) ))
     {
         syslog( LOG_USER,
                 "%s: Unable to find device..\n",
                  _func_ );
        sleep(1);
     }
     /* if it has, register your application with the SDK using the information obtained
      * for the detected device; if it hasn't, there is no need to take further action as you 
      * will be notified via the registered callback - devstatechgcb
      */
     rc = QCWWANConnect( pdev->deviceNode, pdev->deviceKey );
    if( eQCWWAN ERR NONE == rc)
     {
         /* no error - optional application code */
     }
     else
     {
         /* error encountered - optional application code */
        rcprint( func , rc );
     }
/* Graceful SLQS teardown */
static void cleanup(const char *msg, ULONG ercode)
{
     syslog( LOG_USER, "%s: %s (0x%lX)", __func__, msg, ercode );
     /* If the application is connected to the SDK, then disconnect to (1) terminate threads and 
      * free resources that have been created and allocated, respectively, for communicating with
```
2011-2012 Sierra Wireless, Inc.

```
Document #: | 4110914 | Revision: | 1.04 | Page 11 of 27
      * the device, and (2) allow other applications to communicate with the device via the SDK.
\star/
     if( sdkbound )
         QCWWANDisconnect();
     /* Insert application specific code */
}
/* Device State Change Callback Function
 *
 * Note that this function executes in the context of the SDK's notification thread.
 * Therefore, minimize the amount of processing done in this function.
 */
static void devstatechgcb(eDevState device state)
{
     /* Your application code should cache the device state and take appropriate action such as 
      * enumerating the device and connecting to the SDK as shown above.
      */
}
/* macro used in code segments above */
#define rcprint(s, u) syslog(LOG USER, "%s: rc = 0x%lX, %s", s, u, slqserrstr(u))
/* You can add error code to error string mapping to the table below in order to aid your
 * application debugging.
 */
typedef struct{
     enum eQCWWANError e;
     const char *es;
}slqserr_s;
static slqserr s errstr[] =
{
    { eQCWWAN_ERR_INTERNAL, \begin{array}{ccc} \{ & \texttt{eQCWWAN\_ERR\_INTER}\ \} \ \{ & \texttt{eQCWWAN\_ERR\_MEMORY} \ \} \ \{ & \texttt{eQCWWAN\_ERR\_INVALID\_ARG}, \end{array} \qquad \begin{array}{ccc} \texttt{w} & \texttt{eQCWWAN\_ERR\_MEMORY} \ \{ & \texttt{eQCWWAN\_ERR\_INVALID\_ARG}\ \} \ \end{array} \ \{ & \texttt{eQCWWAN\_ERR\_INVALID\_ARG} \ \} \ \end{array}{ eQCWWAN ERR MEMORY, "eQCWWAN ERR MEMORY" },
 { eQCWWAN_ERR_INVALID_ARG, "eQCWWAN_ERR_INVALID_ARG" },
 { eQCWWAN_ERR_BUFFER_SZ, "eQCWWAN_ERR_BUFFER_SZ" },
{ eQCWWAN_ERR_NO_DEVICE, "eQCWWAN_ERR_NO_DEVICE" },
 { eQCWWAN_ERR_SWIDCS_IOCTL_ERR, "eQCWWAN_ERR_SWIDCS_IOCTL_ERR" },
{ eQCWWAN ERR QMI_MISSING ARG, "eQCWWAN_ERR_QMI_MISSING_ARG" },
     { eQCWWAN_ERR_SWICM_SOCKET_IN_USE, "eQCWWAN_ERR_SWICM_SOCKET_IN_USE" },
     { eQCWWAN_ERR_SWIDCS_DEVNODE_NOT_FOUND, "eQCWWAN_ERR_SWIDCS_DEVNODE_NOT_FOUND" },
     { eQCWWAN_ERR_SWIDCS_IOCTL_ERR, "eQCWWAN_ERR_SWIDCS_IOCTL_ERR" },
     { eQCWWAN_ERR_SWIDCS_APP_DISCONNECTED, "eQCWWAN_ERR_SWIDCS_APP_DISCONNECTED" },
     { eQCWWAN_ERR_SWICM_QMI_SVC_NOT_SUPPORTED, "eQCWWAN_ERR_SWICM_QMI_SVC_NOT_SUPPORTED" },
    {0, " " " }};
static const char *slqserrstr(ULONG er)
{
     int count = 0;
     while( errstr[count].e ){
         if( errstr[count].e == er )
\{ return errstr[count].es;
 }
         count++;
     }
     return "";
}
```
#### <span id="page-10-0"></span>**3.3.2 What is the QCWWANDisconnect API for?**

When your application no longer needs to communicate with the device it should execute the QCWWANDisconnect API in order to (1) free the resources allocated by the SDK for

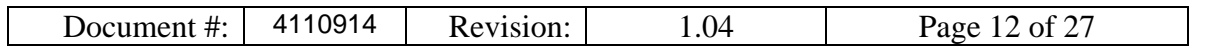

communicating with the device (2) to deregister from all but the device state change callback and (3) to allow other applications to use the services of the SDK. As long as the device is connected to the target and the SDK process is alive, an application can always reconnect at a later time.

# <span id="page-11-0"></span>**3.3.3 What if I want to terminate the SDK process?**

To kill the SDK process, execute the SLQSKillSDKProcess API. Note that this API requires that the SDK image be named slqssdk, as is the case for the images located in the build/bin subdirectories of the SDK release.

# <span id="page-11-1"></span>**3.3.4 How will I know if the device resets and what should my application do?**

Assuming the application has registered for the device state change callback, it will be notified whenever a device is disconnected or detected. Following a device reset, once the device has been detected by the SDK, all of the callback functions that the application had registered for will be re-registered by the SDK on the application's behalf. Thus, the application need not take any action on a device reset aside from managing itself.

# <span id="page-11-2"></span>**3.4 UMTS, LTE, and CDMA Data Sessions**

This section describes the APIs for configuring profiles for use in a data session call a start and stopping data session calls. For details of the API parameters, refer to the doxygen documentation of the APIs.

# <span id="page-11-3"></span>**3.4.1 Profile Configuration**

Profiles must be set before a data call can be made. Some carriers fix the profiles that can be used on their network. Without the use of SDK APIs, profiles can be created or modified using AT commands. The SDK provides the following APIs for profile configuration:

- GetDefaultProfile
- SetDefaultProfile
- GetDefaultProfileLTE
- SetDefaultProfileLTE

These APIs write and get the default profile to and from the device, respectively. The default profile will be the one used to establish a data session. The LTE version supports IPV6 in addition to IPV4.

- SLQSGetProfile
- SLQSSetProfile

These APIs perform the same functionality as the above APIs, but allow a profile id to be specified. Valid profile ID values are 1 to 16.

SLQSDeleteProfile

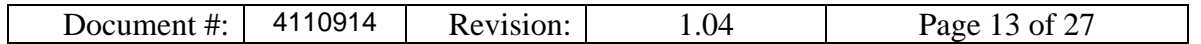

This API deletes a configured profile stored on the device. The deletion of a profile does not affect profile index assignments.

SLQSCreateProfile

This API is used to create a new profile with the specified parameters. Note that some firmware versions do not support the optional Profile ID parameter. In this case an error will be returned and the caller can subsequently create a profile by specifying a NULL pointer for the Profile ID parameter. The Profile ID pertaining to the newly created profile is returned in the response structure parameter.

SLQSModifyProfile

<span id="page-12-0"></span>This API is used to create a new profile with the specified parameters.

#### **3.4.2 IP Family Preference**

LTE devices start up in IPV4 mode by default. To select the IP class to use in your application use the following API before initiating a session.

SLQSSetIPFamilyPreference

This API is used to set the control point IP preference. IPV4, IPV6, and IPV4V6 (as of LSQS01.05.00) are supported.

#### <span id="page-12-1"></span>**3.4.3 Session Initiation**

• StartDataSession2

This API will use the default profile set up as described above to make the data connection. Some networks may require authentication fields. To start a data session after a device has been enumerated, the following API may be used. Technology should be changed for the appropriate network – UMTS or CDMA. Note that the optional parameters below are left as NULL for simplicity. Some of the optional parameters are supplied by the user as preferred information. The network may not be able to assign the preferred values and assign other values instead. In that case, the SLQSGetRuntimeSettings API may be used to retrieve some of this information once a data session has been established.

```
 ULONG technology = 1;
 ULONG sessionid = 0xFFFFFFFF;
 ULONG failurereason = 0cFFFFFFFF;
rc = StartDatabasession2( &technology, /* UMTS */ NULL, /* Primary DNS */
                         NULL, /* Secondary DNS */
                        NULL, /* Primary NBNS */
                        NULL, /* Secondary NBNS */
                        NULL, /* APN */NULL, /* IP address */
                        NULL, /* authentication */
                        NULL, /* username */
                        NULL, /* password */
                        &sessionid,
```
2011-2012 Sierra Wireless, Inc.

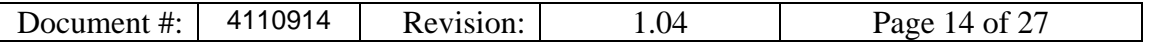

&failurereason );

StartDataSessionLTE

This API supports IPV4, IPV6, and IPV4V6 data sessions. Note that the device defaults to IPV4. Unless an IPV4 only data session is desired, your program will have to call SLQSSetIPFamilyPreference in order to configure the call for IPV6 or IPV4V6. Your program should not call SLQSSetIPFamilyPreference while a session is active.

Note: Do not use the IPFamilyPreference provided by this API – it has been deprecated.

SLQSStartStopDataSession

This API can be used to start or stop a data session on a specified 3GPP or 3GPP2 profile or, using the default profile if a specific profile index is not provided. This is the only data session API that allows an application to start a data session using any valid profile ID, whereas the other data session APIs mentioned above all use the default profile.

#### <span id="page-13-0"></span>**3.4.4 Session Termination**

• StopDataSession

<span id="page-13-1"></span>This API is used to terminate any currently active data session given the session ID.

# **3.5 Unsupported Features**

# <span id="page-13-2"></span>**3.5.1 Multiple Device Support**

The SDK will only communicate with the first device that its scanning algorithm detects. It is not recommended that the SDK be used on a host with multiple connected devices; the behaviour under such circumstance is not deterministic. For example, if two supported devices are connected to the host system, then upon a device reset it cannot be guaranteed that the same device will be chosen by the scanning algorithm.

# <span id="page-13-3"></span>**3.5.2 Multiple Application Support**

The SDK does not currently support multiple applications running concurently. The behaviour under such circumstances is undefined. The SDK does, however, support the running of sequential applications as long as every application gracefully disconnects from the SDK prior to running the next application.

# <span id="page-13-4"></span>**3.5.3 Multiple PDN Support**

Currently, one can only execute a data session for one PDP context at a time i.e. only one network interface is supported at this time.

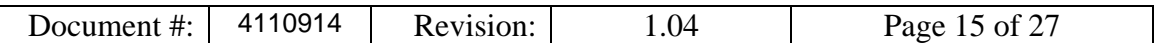

# <span id="page-14-0"></span>**4 SLQS Image Management**

#### <span id="page-14-1"></span>**4.1 Overview**

The Gobi Image Management and MC77xx Image Management sample applications can be used to:

- 1. Query information about the firmware stored on the device
- 2. Query information about firmware images stored on the host.
- 3. Download firmware to the device

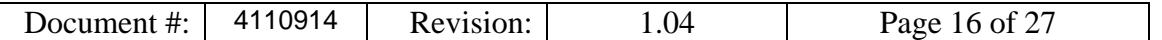

# <span id="page-15-0"></span>**4.2 MC77xx / MC83xx Firmware Upgrade Process**

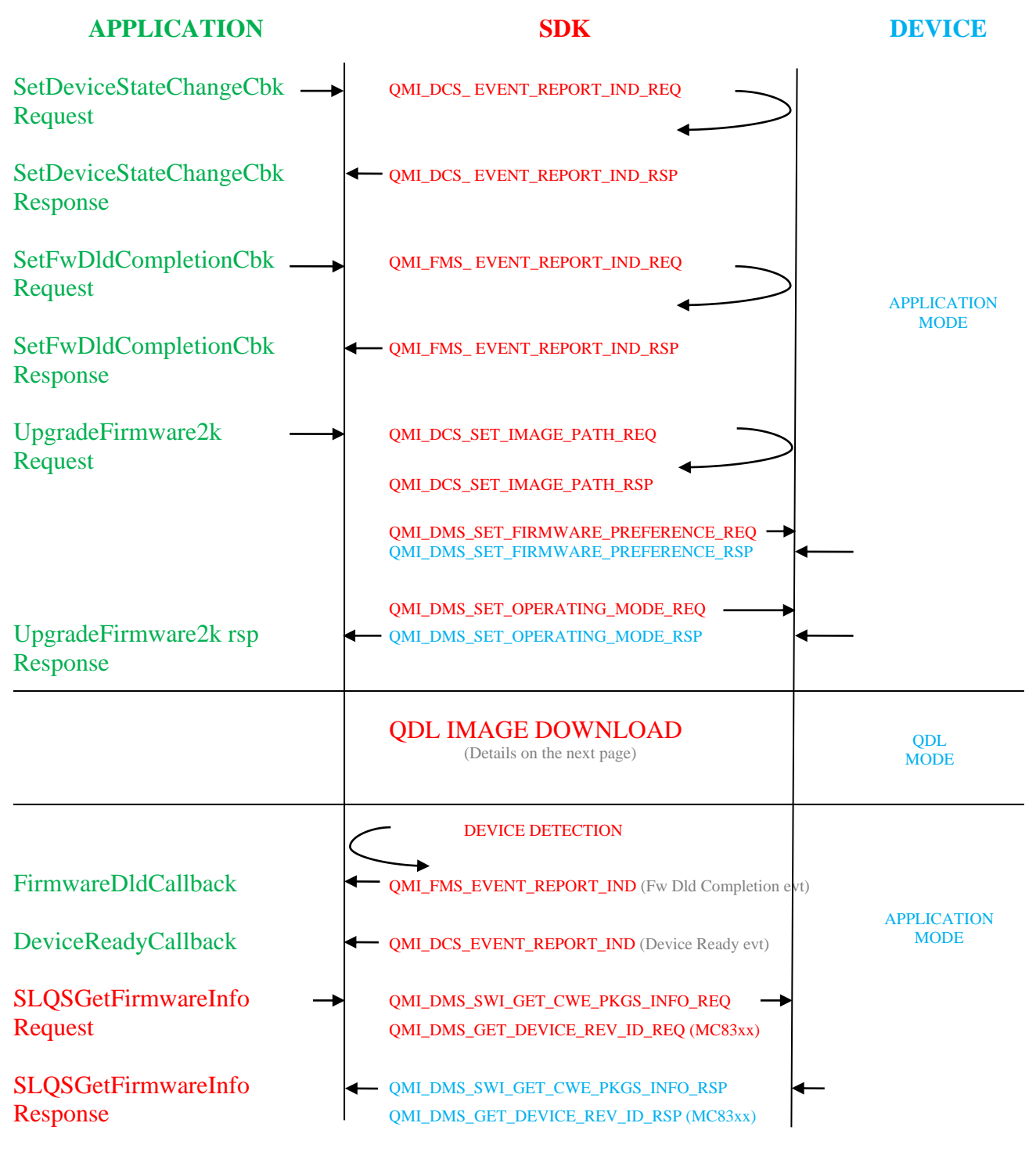

**SLQS image management sequence diagram**

Referring to the figure above:

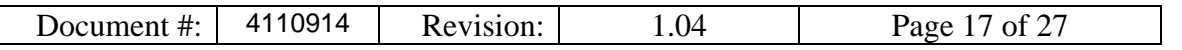

- 1. The Application may choose to register for a firmware download completion callback in order to be notified when the image download process has completed. Additionally, the application should register for the device state change callback in order to be notified of when the device has entered application mode subsequent to the image download, and is ready to communicate with the host.
- 2. To upgrade the firmware on the device, the application must issue the UpgradeFirmware2k API.
- 3. The Application should not issue any further API requests until the firmware download has completed and the device is ready.
- 4. Reception of the firmware download completion callback does not guarantee that the download process was successful. Once the device is ready, the application should issue the GetFirmwareRevisions API (MC83xx) or the SLQSGetFirmwareInfo API (MC77xx) to determine if the upgrade was successful.

# **QDL IMAGE DOWNLOAD**

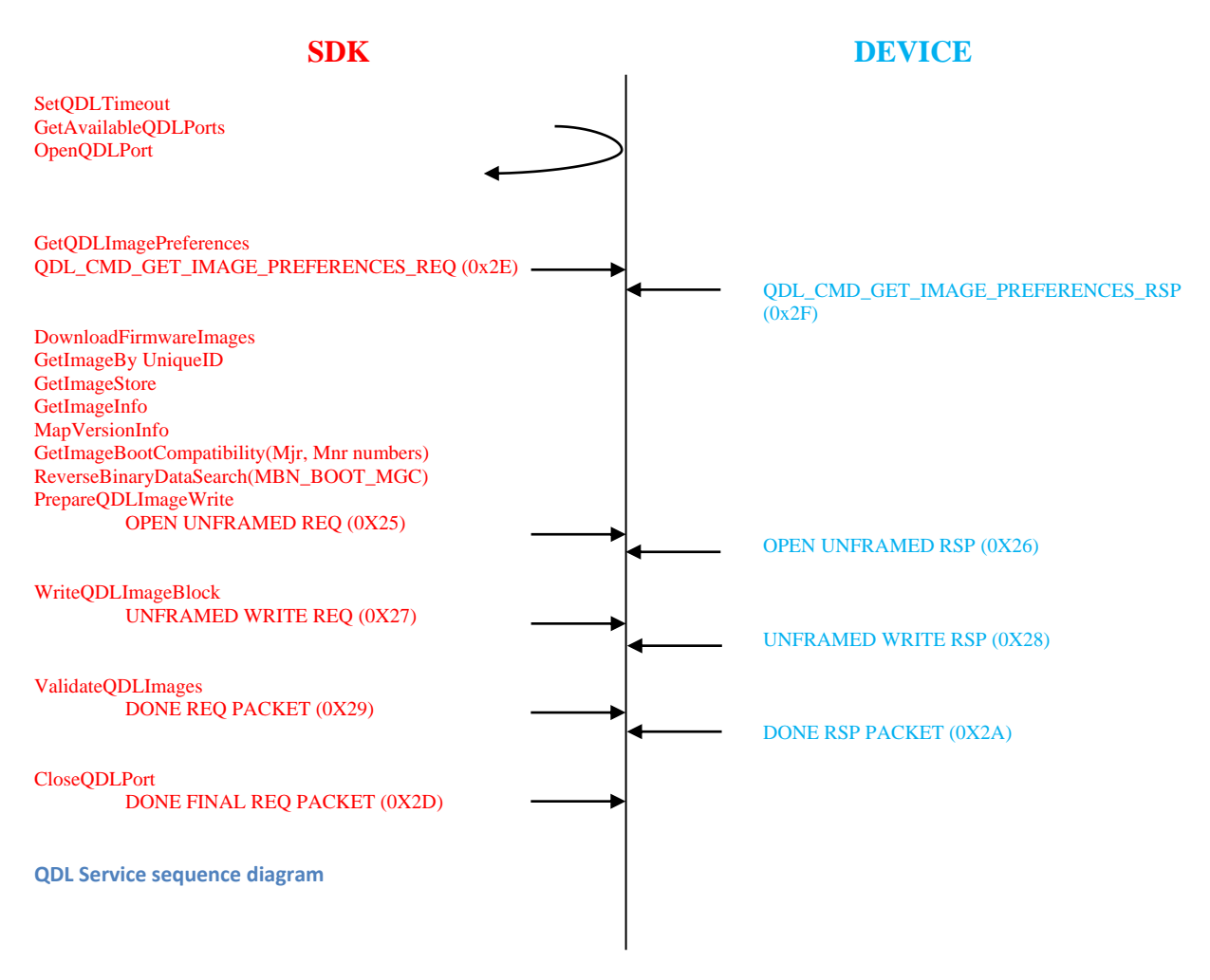

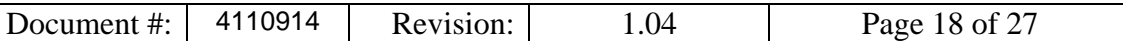

#### <span id="page-17-0"></span>**4.3 MC700/10/50 Image Management**

#### <span id="page-17-1"></span>**4.3.1 MC77xx Image Management Sample Application**

Location: SampleApps/MC77xx\_Image\_Management/

Purpose: Query image information for a MC7xx image located on the host Query image information for the image running on a MC77xx device Download firmware to a MC77xx device

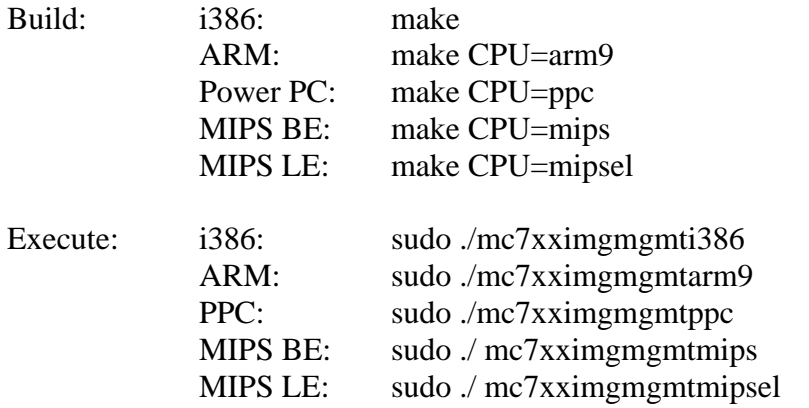

Reference: SampleApps/MC77xx\_Image\_Management/readme.txt

- The only supported file is a \* SPKG.cwe file.
- The program must be executed from the SampleApps/MC77xx\_Image\_Management/bin directory
- There must only be one \*. cwe file in the path specified for any option which requires the user to specify a path.
- If you encounter errors when specifying a relative path, specify the fully qualified path instead.
- <span id="page-17-2"></span>for more details refer to the readme.txt file

# **4.4 MC83xx & SL9090 Image Management**

#### <span id="page-17-3"></span>**4.4.1 Gobi Image Management Sample Application**

Location: SLQSab.cd.ef /SampleApps/Gobi\_Image\_Management/

Purpose: Query carrier image information for Gobi images located on the host Query carrier image information for the images stored on a device Download firmware to a device

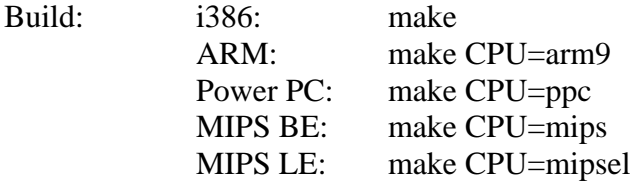

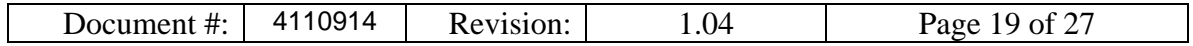

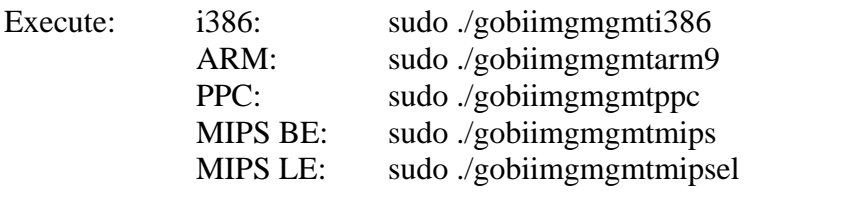

Reference: SLQSab.cd.ef /SampleApps/Gobi\_Image\_Management/readme.txt

- The only supported file types are \*.mbn files.
- The program must be executed from the SampleApps/Gobi\_Image\_Management/bin directory
- If you encounter errors when specifying a relative path, specify the fully qualified path instead.
- for more details refer to the readme.txt file

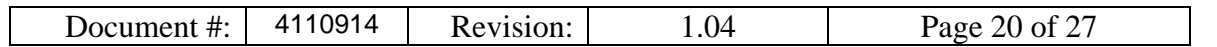

# <span id="page-19-1"></span><span id="page-19-0"></span>**5 Sample Application**

#### **5.1 Overview**

Information regarding the MC7xx and MC83xx Image Management sample applications can be found in Section 4. Information for the Connection Manager, SMS and Developer Tutorial sample applications is provided below.

# <span id="page-19-2"></span>**5.2 SMS Sample Application**

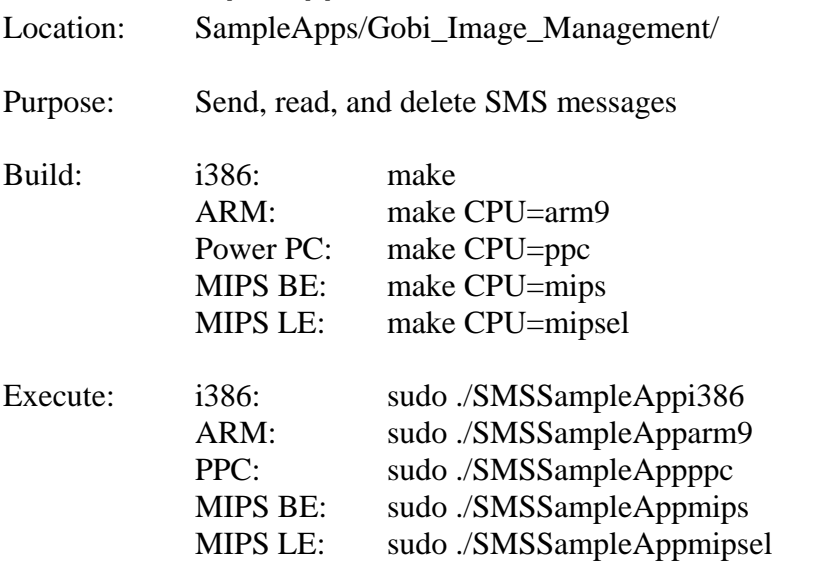

<span id="page-19-3"></span>Reference: SampleApps/SMSSampleApp/readme.txt

# **5.3 SLQS Tutorial Sample Application**

- Location: SampleApps/SLQS\_Tutorial/
- Purpose: Familiarize Application Developers with the SDK and provide a starting point for writing an application.

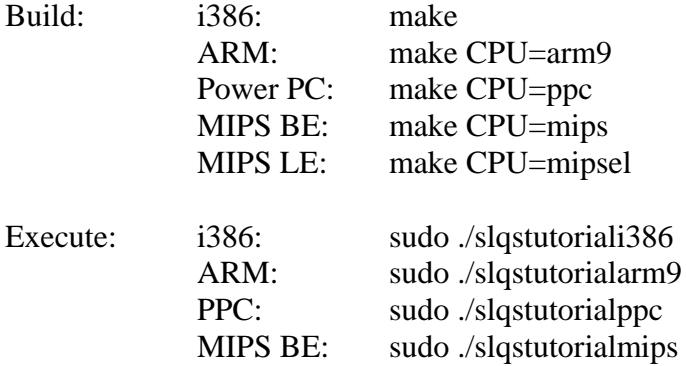

2011-2012 Sierra Wireless, Inc.

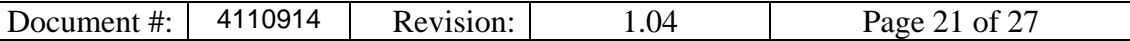

MIPS LE: sudo ./slqstutorialmipsel

Reference: n/a

#### <span id="page-20-0"></span>**5.3.1 Using the SLQS Tutorial to learn about the SDK**

Open two terminals, one for running the application, the other for viewing the message log. In the message log terminal execute: tailf /var/log/syslog | grep slqstuotrial In the application terminal execute: sudo ./slqstutorial

Two example sessions are shown below with interleaved explanations. Messages in green were echoed to /var/log/syslog from a third terminal to explain what is being done.

*5.3.1.1 Execution with Root priveleges*

```
slqstutorial: Run the Application ( sudo ./slqstutorial )
slqstutorial: cigetnumappclients: count: 1
slqstutorial: wSLQSStart: APP<->SDK IPC init successful
slqstutorial: wSLQSStart: APP registered for Device State Change notification
The application has set the SDK image path, registered for the device state change callback, and 
started the SDK i.e. called SLQSStart which creates the SDK process and local IPC sockets.
slqstutorial: Physically Remove the Device
slqstutorial: Device State Change Callback Invoked: rc = 0x0,
slqstutorial: appstatechange: device disconnected, APP disconnected from SDK
slqstutorial: appstatechange: device ready, APP disconnected from SDK
slqstutorial: appstatechange: device ready, APP connected to SDK
The two messages above illustrate that the application will continue to receive device state 
change notifications even after calling the QCWWANDisconnect API.
slqstutorial: Attempt to Enumerate the device while it is absent ( Option 1 )
slqstutorial: wQCWWANEnumerateDevices: rc = 0x6, eQCWWAN_ERR_NO_DEVICE
slqstutorial: #devices: 1 deviceNode: deviceKey: 
slqstutorial: wQCWWANConnect: rc = 0x6, eQCWWAN_ERR_NO_DEVICE
Device enumeration has failed as the SDK did not detect a device
slqstutorial: Physically plug in the device
slqstutorial: Device State Change Callback Invoked: rc = 0x1,
slqstutorial: appstatechange: device ready, APP disconnected from SDK
The application is notified of the device state change
slqstutorial: Attempt to Enumerate the device ( Option 1 )
slqstutorial: Enumerate, Connect, Connect/Disconnect device
slqstutorial: wQCWWANEnumerateDevices: rc = 0x0,
slqstutorial: #devices: 1 deviceNode: /dev/qcqmi0 deviceKey: 00000000000000
slqstutorial: appstatechange: device ready, APP disconnected from SDK
Device enumeration is successful but note that the application is still not bound to the SDK (APP 
disconnected from SDK.
slqstutorial: Attempt to Connect to the enumerated device ( Option 2 )
slqstutorial: wQCWWANConnect: rc - 0x0
slqstutorial: appstatechange: device ready, APP connected to SDK
The application is now bound to the SDK (APP connected to SDK)and may therefore issue any API 
function hereon.
slqstutorial: Physically remove the device while the application is bound to the SDK
slqstutorial: Device State Change Callback Invoked: rc = 0x0,
slqstutorial: appstatechange: device disconnected, APP connected to SDK
The application is notified of the device state change
slqstutorial: Plug in the device while the application is still bound to the SDK
slqstutorial: Device State Change Callback Invoked: rc = 0x1,
slqstutorial: appstatechange: device ready, APP connected to SDK
The application is notified of the device state change
slqstutorial: Execute some APIs to confirm that the application is still bound to the SDK
slqstutorial: wGetSessionState: rc = 0x0, (Option 5)<br>slqstutorial: wStartDataSession: rc = 0x0, (Option 6)<br>slqstutorial: wStopDataSession: rc = 0x0, (Option 7)
slqstutorial: wStartDataSession: rc = 0x0,
slqstutorial: wStopDataSession: rc = 0x0,
Successful execution of APIs as indicated by a return code of 0x0
```
2011-2012 Sierra Wireless, Inc.

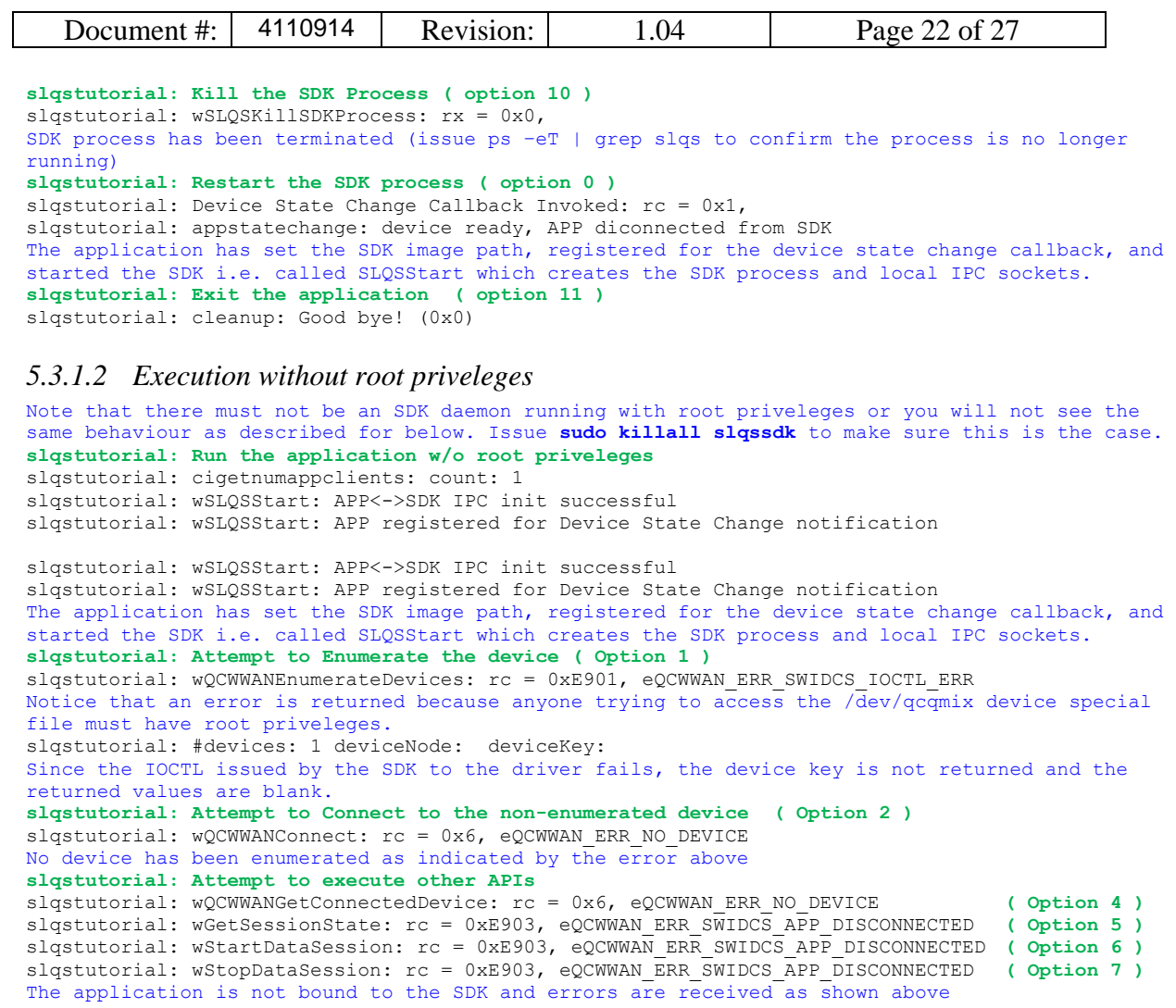

# <span id="page-21-0"></span>**5.4 Connection Manager Sample Application**

Location: SampleApps/Connection\_Manager/

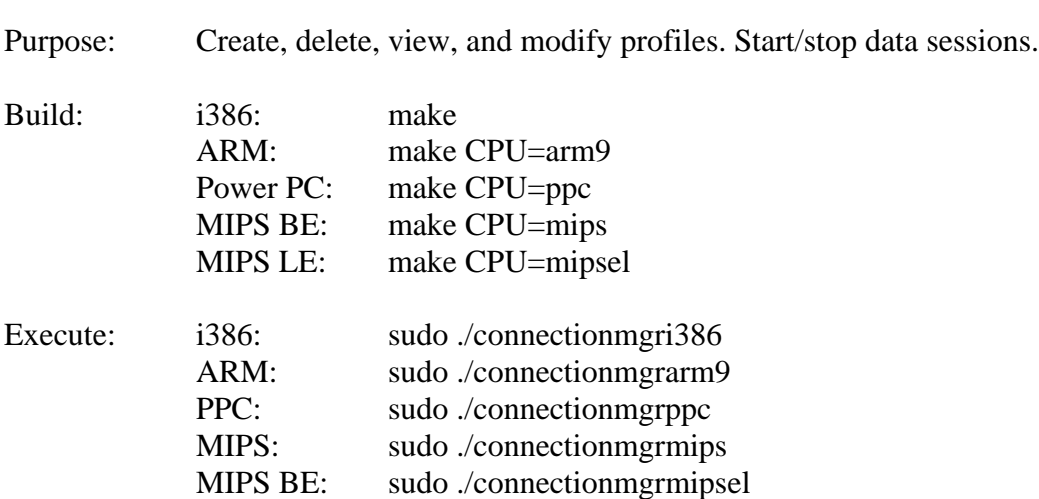

2011-2012 Sierra Wireless, Inc.

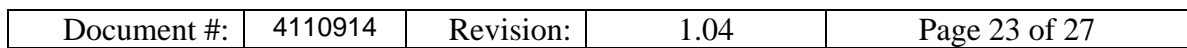

# <span id="page-22-0"></span>**5.5 Position Determination Service Sample Application**

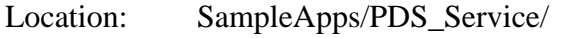

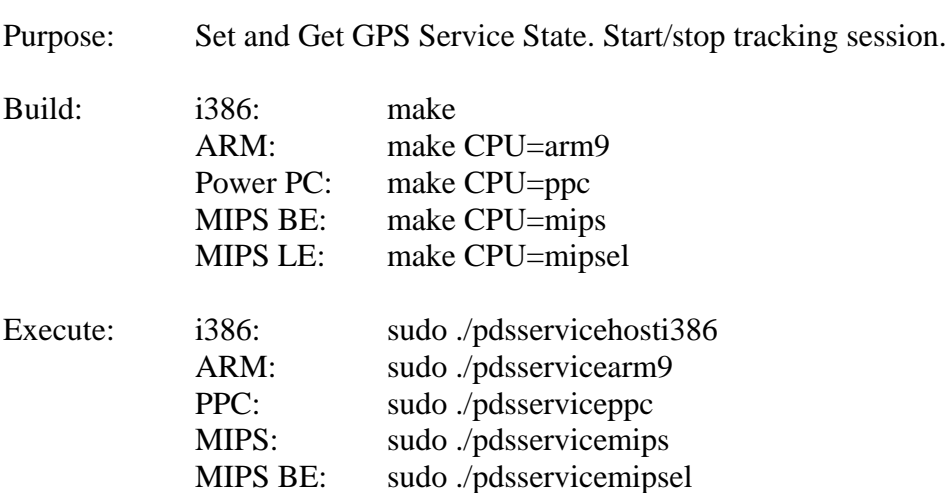

# <span id="page-22-1"></span>**5.6 SWIOMA Sample Application**

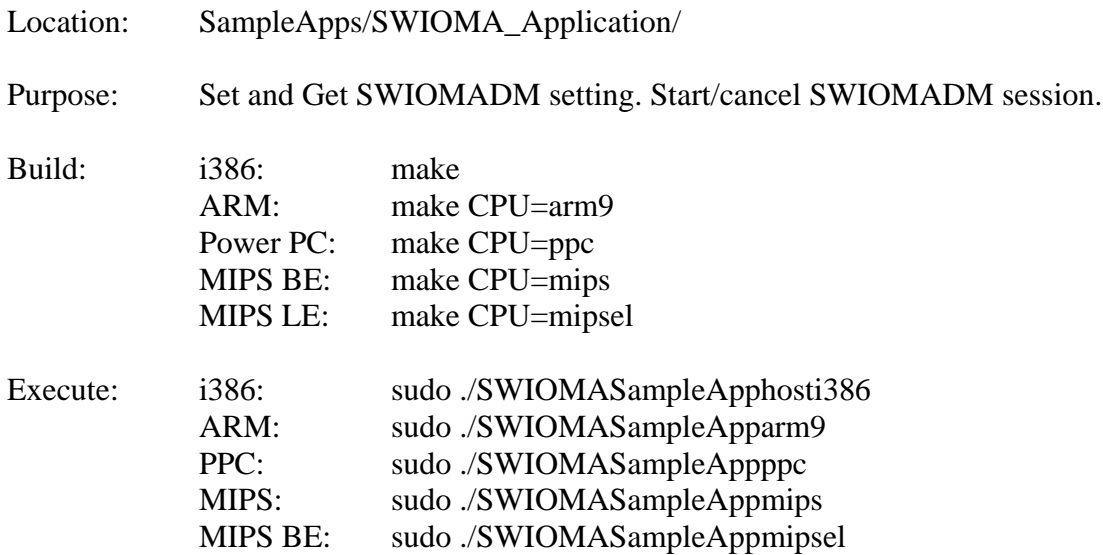

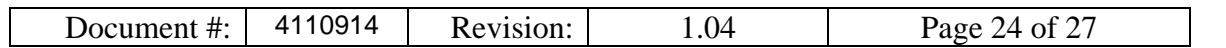

# <span id="page-23-1"></span><span id="page-23-0"></span>**6 Tools**

# **6.1 DM Logging Tool**

Location: /tools/logging/dm

Purpose: This tool can be used to send DM filters to the device and log raw DM packets for real-time analysis with QPST (remote logging option) or post-hoc analysis (local or remote logging).

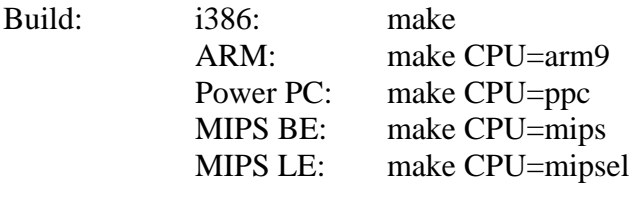

Usage: navigate to **tools/logging/dm** and execute the following in a shell: ./dmcapture.sh

# <span id="page-23-2"></span>**6.2 RAM dump Tool**

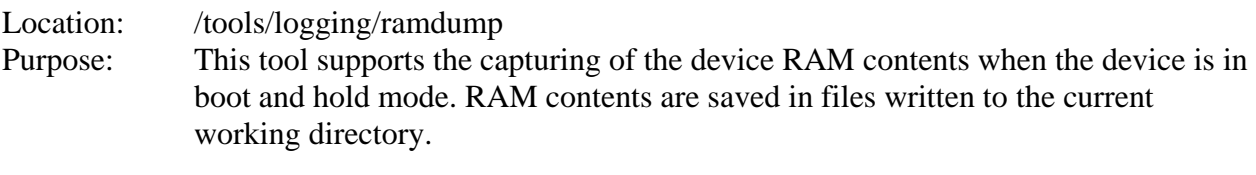

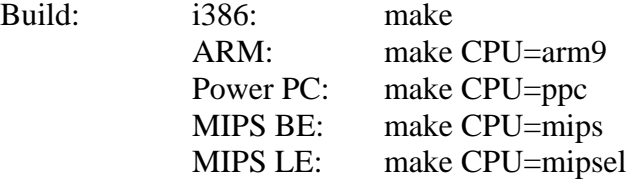

Usage:

*Prior to Execution*

1. Enter the following AT commands: at!entercnd="A710" at!eroption=0

2. Either reproduce a crash you are investigating, or reset the device

# *Execution*

3. Within a shell, execute the following (for i386): ./ramdumptooli386 /dev/ttyUSB<digit>

2011-2012 Sierra Wireless, Inc.

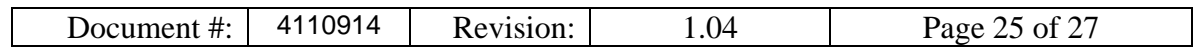

/dev/ttyUSB<digit> = DM interface ttyUSB device file in boot and hold mode (usually /dev/ttyUSB0)

NB: This tool works independent of the SDK.

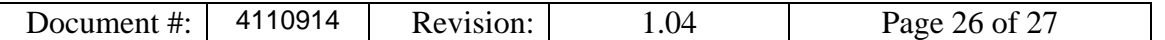

# <span id="page-25-0"></span>**7 SLQS Documentation**

To view the SLQS's API documentation:

- 1. Navigate to **docs/SwiApiReference** and open **index.html**
- 3. Select on the **modules** tab
- 4. Select the module of interest e.g. **"Short Message Service (SMS)"** module
- 5. Select the header file e.g. **"qaGobiApiSms.h"**

NB: An API function header's **"Device Supported"** section contains a list of devices that have been successfully tested against that API.

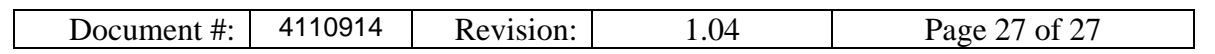

# <span id="page-26-0"></span>**8 Reference Documents**

- R-0 SLQS Release Notes
- R-1 80-VF459-1 Supplement to Streaming Download Protocol